# **New Last Played Date**

### **v6.2**

Universal, for macOS 11+/Music v1.1+/Apple TV v1.1+ Find more free AppleScripts and info on writing your own at [dougscripts.com](https://dougscripts.com/itunes/).

Set Last Played/Last Skipped date of selected tracks to a new date, with option to increase or decrease Plays/Skips, or set to no date and no Plays/Skips.

This script works best when Sync/Cloud Library is NOT used.

Universal, for macOS 11 and later only.

This script is [Donationware.](http://dougscripts.com/itunes/itinfo/donate.php) If you use it and like it please consider making a donation to support my AppleScripting efforts. [Click here](http://dougscripts.com/itunes/itinfo/donate.php) for more info.

## **Installation:**

This script, "New Last Played Date", is an **AppleScript applet** and can be run by double-clicking its icon in the Finder. Thus, it can be installed anywhere you find it convenient to access. However, it is probably best accessed from the Script menu of the application you will be using it with, from where it can be launched by clicking its name.

#### **For the Music app**

To make an AppleScript available in your **Music** Script menu, install it in the Music "Scripts" folder. This is located at *[user name] / Library / Music / Scripts /* . **Music** will look for AppleScripts in this folder.

#### **For the TV app**

Likewise, the **Apple TV** application will look for AppleScript files in *[user name] / Library / Apple TV / Scripts /* . (That's right, "Apple TV".) Indeed, for this script to run at all with the TV app it *must* be installed in this location.

*The user Library directory may be hidden by default. To make it visible, hold down the Option key on your keyboard and select Go > Library from the Finder.*

If the *[user name] / Library /* folder does not contain the application-appropriate named folder or "Scripts" folder, then create them and put the script(s) in the "Scripts" folder. AppleScripts will then appear in the corresponding app's Script menu, and can be activated by selecting by name and clicking. Be sure to also save this Read Me document in a safe and convenient place.

**See the online** [Download FAQ](https://dougscripts.com/itunes/itinfo/downloadfaqmx.php) **for more info and video on downloading and installing AppleScripts.**

### **How to use:**

Launch the applet.

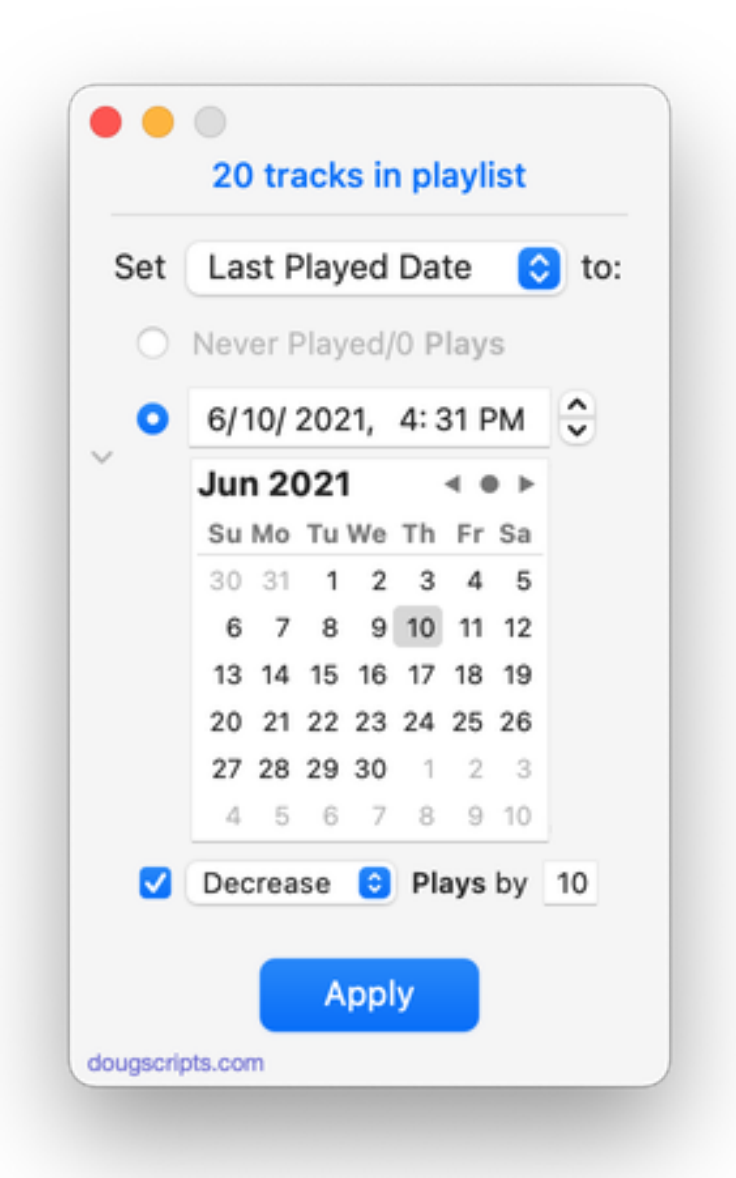

Select some tracks in the Music app (or the TV app, if you have installed the script properly). The applet is aware if tracks are not selected or tracks are otherwise inaccessible. *It is not advised to select all of your tracks!*

Choose to update the **Last Played** or **Last Skipped** tag of the selected tracks using the popup menu.

Click the radio button indicating whether to initialize the chosen tag and its associated counts tag (Never Played or Never Skipped) or to set an actual new date using the date picker(s).

**●** The date pickers can be **Reset** to "now" by pressing **Command-R**.

**●** The calendar picker can be toggled in and out of view using the triangular **disclosure button**.

To **increase** or **decrease** the **counts** associated with the chosen tag put a checkmark in the checkbox to enable the controls and make settings accordingly.

**●** When using **decrease** a track's play count/skip count will never be set to less than 1.

Click on the **Apply** button to apply the new date (and counts if applicable) to the selected tracks.

**●** If "Never Played/0 Plays" is the chosen operation, the option to perform a "Deep Never Played" will be offered after clicking the **Apply** button:

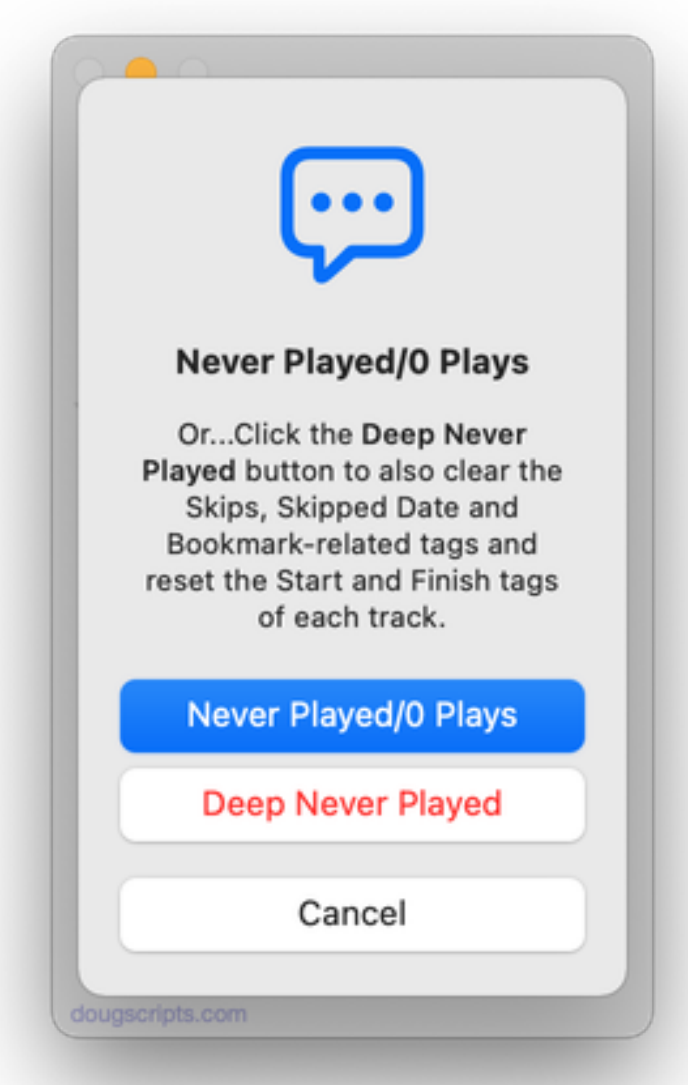

Clicking the "Deep Never Played" button will, in addition to setting Plays to 0 and Last Played to "never", also likewise reset the Skip tags, reset Bookmark-related tags and reset the Start and Finish tags to their initial values.

Otherwise, to proceed with a "normal" reset of the Last Played and Plays tags, click the "Never Played/0 Plays" button or press the **return** key.

Click the **Quit** button to dismiss the applet. Settings are saved between uses. The date pickers will default to "now" when the applet is launched.

### **Just So You Know:**

**●** The Date Added, Purchased Date, and Release Date tags are **read-only** properties managed by Music/TV and *cannot* be manipulated with AppleScript.

### **Helpful Links:**

**Information and download link for this script is located at:** <https://dougscripts.com/itunes/scripts/ss.php?sp=mxnewlastplayed>

**If you have any trouble with this script, please email me.** My name is Doug Adams [support@dougscripts.com](mailto:support@dougscripts.com)

Click on the underlined URL text:

- [Doug's AppleScripts - dougscripts.com](https://dougscripts.com)

- [Assign Shortcut Keys to AppleScripts](https://dougscripts.com/itunes/itinfo/shortcutkeys.php)

- [Doug's RSS Feed](https://dougscripts.com/itunes/dougs.rss) - **Recent site news, script additions and updates** (add link to your news reader)

- [30 Most Recent RSS Feed](https://dougscripts.com/itunes/dougsupdated.rss) - **Most recent new and updated scripts** (add link to your news reader)

#### **Recent Version History:**

**v6.2** January 17, 2023

- Maintenance and minor performance fixes
- Accommodations for macOS 13 Ventura

v6.1 December 19, 2021

- Officially compiled as Universal
- Commensurate improvements for M1 Macs
- v6.0 August 10, 2021
- Accommodations for macOS 12 Monterey
- Adds "Deep Never Played" option
- UI and performance enhancements

v5.3 February 21, 2021

- Fixes bug with date stepper not decreasing ,under some circumstances
- Additional accommodations for macOS 11 Big Sur

v5.2 November 3, 2020

- Additional accommodations for macOS 11 Big Sur

v5.1 July 11, 2020

- Accommodations for macOS 11 Big Sur
- Performance and UI enhancements

v5.0 October 23, 2019

- Accommodations for macOS 10.15 Catalina
- Performance and security enhancements

..

This doc last updated January 17, 2023

This software is released "as-is". By using it or modifying it you agree that its author cannot be held responsible or liable for any tragedies resulting thereof.

AppleScript, iTunes, Music, Apple TV, iPhone, iPad and iPod are registered trademarks of [Apple](http://www.apple.com) Inc.